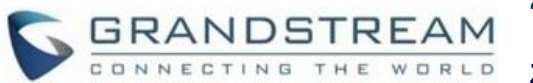

# **ZÁKLADNÍ OPERACE**

## **ZÍSKÁNÍ IP ADRESY HT801**

HT801 je v základu nakonfigurován k získávání IP adresy z DHCP serveru umístěného v síti. Ke zjištění IP adresy přidělené HT801 použijte "Interactive Voice Response Menu" (dále IVR menu). Prosím následujte níže popsané kroky:

- 1. Použijte telefon připojený k telefonnímu portu na HT801.
- 2. Stiskněte \*\*\* (Stiskněte 3x "hvězdičku") ke vstupu do IVR menu a počkejte, dokud neuslyšíte "Enter the menu option".
- 3. Stiskněte 02 a momentální IP adresa Vám bude sdělena.

## **PŘIPOJENÍ K WEBOVÉMU ROZHRANÍ**

- 1. Připojte počítač do stejné sítě jako HT801
- 2. Ujistěte se, že je zařízení HT801 spuštěno.
- 3. IP adresu HT801 můžete zkontrolovat pomocí IVR 2. Stiskněte 99 pro vstup do reset/reboot menu. na připojeném telefonu.
- 4. Otevřete webový prohlížeč v počítači.
- 5. Do adresního řádku prohlížeče zadejte IP adresu HT801.
- 6. Zadejte administrátorské uživatelské jméno a heslo pro přístup do konfigurační nabídky.

**Poznámka:** Počítač musí být připojen ke stejné podsíti jako HT801. To lze snadno provést připojením počítače k stejnému hubu nebo switchi jako HT801.

## **KONFIGURACE HT801 PŘEZ HLASOVÉ PŘÍKAZY**

HT801 má zabudované hlasové menu pro příkazy sloužící k jednoduché konfiguraci.

#### **Pro použití IVR:**

Zvedněte sluchátko a stiskněte "\*\*\*" (Stiskněte 3x "hvězdičku") pro přístup do IVR menu.

Další informace o IVR a způsobu přístupu k jeho nabídkám naleznete v uživatelské příručce.

## **RESTARTOVÁNÍ HT801**

#### **Pomocí webového rozhraní**

- 1. Otevřete webové rozhraní HT801.
- 2. Stiskněte "Reboot" tlačítko ve spodní části menu.

#### **Pomocí IVR**

- 1. Zvedněte sluchátko a stiskněte "\*\*\*" (Stiskněte 3x "hvězdičku") pro přístup do IVR menu
	-
- 3. Stiskněte 9 jakmile IVR příkaz je přehrán.
- 4. Ozve se "Rebooting" IVR a HT801 se restartuje.

### **OPERACE S HOVORY**

#### **PLACING A PHONE CALL**

- 1. Pro uskutečnění odchozího hovoru HT812/ HT814.
- 2. Zvedněte sluchátko připojeného telefonu.
- 3. Zadejte číslo a počkejte 4 sekundy (V základu nastaveno "No Key Entry Timeout"); nebo
- 4. Zadejte číslo a stiskněte # (použití # k vytáčení musí být nastaveno ve webové konfiguraci).

#### **DIRECT IP CALL**

Direct IP calling (přímé volání na IP) dovoluje dvěma stranám, což je, FXS port s analogovým telefonem a druhé VoIP zařízení, komunikovat ve stylu ad hoc bez SIP proxy.

## **K uskutečnění Direct IP hovoru:**

- HT801 a druhé VoIP zařízení musí mít veřejnou IP adresu nebo
- HT801 a druhé VoiP zařízení musí být na stejné LAN síti a používat privátní IP adresy nebo
- HT801 a druhé VoIP zařízení mohou být propojeny routerem za použití veřejné nebo privátní IP adresy (s nutným promapováním portů (port forwarding) nebo DMZ).

HT801 podporuje 2 způsoby provedení Direct IP hovoru:

#### **Pomocí IVR**

- 1. Zvedněte sluchátko a stiskněte "\*\*\*" (Stiskněte 3x "hvězdičku") pro přístup do IVR menu
- 2. Zadejte "47" pro přístup do "direct IP call menu".
- 3. Zadejte IP adresu po zaznění zadávacího tónu a hlasové zprávy "Direct IP Calling".

#### **Pomocí hvězdičkového kódu**

1. Zvedněte sluchátko

Zadejte "\*47" (Bude zahrán tón pro zadávání).

2. Zadejte cílovou adresu.

#### **Poznámka:**

- Cílový port může být specifikován "\*" (kódování pro ":") a poté zadejte číslo portu.
- Příklad zadání IP adresy: Pokud je cílová IP adresa 192.168.0.160, tak vytáčecí řetězec je 192\*168\*0\*160.

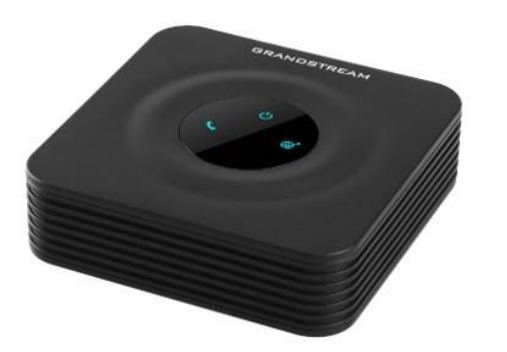

## **Grandstream Networks, Inc. HT801**

# Analogový telefonní adaptér

## Rychlá uživatelská příručka

Pro detailní informace, HT801 administrační a uživatelském manuál, prosím navštivte: [www.grandstream.com](file:///C:/Users/User/Downloads/www.grandstream.com)

©2016 Grandstream Networks, Inc. All rights reserved. Reproduction or transmittal of the entire or any part, in any form or by any means, electronic or print, for any purpose without the express written permission of Grandstream Networks, Inc. is not permitted. Information in this document is subject to change without notice

## **PŘIDRŽENÍ HOVORU**

- V průběhu aktivního hovoru stiskněte "Flash" tlačítko na analogovém telefonu (pokud telefon má toto tlačítko) k přidržení probíhajícího hovoru.
- Stiskněte znovu tlačítko "Flash" k uvolnění přidrženého hovoru a obnovení konverzace.

**Poznámka:** Pokud není na telefonu "Flash" tlačítko, použijte vidlici/tlačítko pod sluchátkem (rychle stiskněte a uvolněte vidlici / tlačítko pod sluchátkem).

## **ČEKAJÍCÍ HOVOR NA LINCE**

Tón oznamující čekající hovor na lince (3 krátké pípnutí) zazní, pokud je možnost "call waiting" povolena v nastavení.

- Pro přepínání mezi příchozím hovorem a současným hovorem musíte stisknout "Flash" tlačítko. První hovor bude přidržen.
- Stiskněte "Flash" tlačítko pro přepínání mezi aktivními hovory.

## **PŘEPOJENÍ HOVORU**

**Přepojení na slepo bez dotazu (blind transfer)**

Předpokládejme, že telefony A a B mají konverzaci. telefon A chce přepojit naslepo ("blind transfer") telefon B na telefon C:

- zazní oznamovací tón.
- 2. Na telefonu A zadejte \*87 a poté zadejte číslo telefonu C, poté stiskněte # (nebo počkejte 4 sekundy).
- 3. Až telefon A uslyší oznamovací tón. Potom může telefon A zavěsit.

**Poznámka:** "Enable Call Feature" musí být nastaven na "Yes" ve webovém konfigurační stránce.

#### **Přepojení s dotazem (Attended transfer)**

Předpokládejme, že telefony A a B mají konverzaci. Telefon A chce provést přepojení (attend transfer) telefonu B na telefon C:

- 1. Na telefonu A, stiskněte "Flash" tlačítko až uslyšíte oznamovací tón.
- 2. Telefon A vytočí číslo telefonu C následně stiskne # (nebo počká 4 sekundy).
- 3. Pokud telefon C zvedne telefon, telefony B a C jsou v konverzaci. Poté může A zavěsit pro dokončení přepojení.
- 4. Pokud telefon C nezvedne hovor, telefon A může zmáčknout "flash" pro obnovení hovoru s telefonem B.

**Poznámka:** Pokud přepojení s operátorem selže a A zavěsí, HT801 zavolá zpět na telefon A pro připomenutí, že B stále čeká na hovor. A může telefon zvednout a tím obnoví konverzaci B.

#### **3-CESTNÁ KONFERENCE**

HT801 podporuje Bellcore 3-cestnou konferenci. Pro spuštění 3-cestné konference, předpokládejme, že telefony A a B mají mezi sebou konverzaci. Telefon A (HT801) chce přivést třetí telefon C do konference:

- 1. Telefon A stiskne FLASH až zazní oznamovací tón.
- 1. Na telefonu A, stikněte "Flash" tlačítko až 2. Telefon A zadá číslo telefonu C a stiskne # (nebo počká 4 sekundy).
	- 3. Pokud telefon a C zvedne telefon, potom a A stiskne FLASH pro spuštění konference s B a C.
	- 4. Pokud telefon C nezvedne hovor, tak telefon A může stisknout FLASH pro vrácení hovoru s B.
	- 5. Pokud telefon a A stiskne FLASH během konference, telefon C bude odpojen.

6. Pokud telefon A zavěsí, konference bude ukončena pro všechny 3 strany, pokud je volba "Transfer on Conference Hang up" nastavena na "No". Pokud je nastavení "Yes", A přepojí B na C, takže B a C mohou pokračovat v konverzaci.

#### **VOLÁNÍ ZPĚT**

Pro zavolání zpět poslednímu příchozímu číslu.

- 1. Zvedněte sluchátko na připojeném telefonu
- 2. Po zaznění oznamovacího tónu zadejte "\*69" a stiskněte "#" nebo počkejte 4 sekundy.
- 3. Váš telefon automaticky zavolá poslednímu příchozímu číslu.

**Poznámka:** Hvězdičkové kódy (\*XX) zmiňované výše jsou podporované základním nastavením ATA. Pokud vás poskytovatel služby používá jiné kódy, tak je nutné ho kontaktovat pro další instrukce.